# **www.satpractice.org**

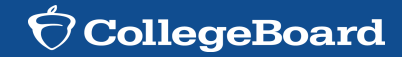

**Linking Khan Academy and College Board Student Accounts**

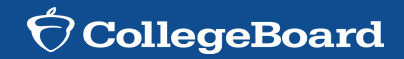

#### **SAT → All 11th Grade Students → FREE → During School (periods 1-5) → March 7th**

- ► All 11th grade LHS students will be registered to take the SAT free of charge.
- ► Students will not need to to sign-up for this test.
- ► The SAT will be given on March 7th during the school day (periods 1-5).
- ► Students that have testing accommodations per their IEP or 504 plan will NOT be provided with testing accommodations for the SAT unless they have been approved for collegeboard testing accommodations. **Students should consult with Ms. Otto (IEP) or Ms. Cline (504) to determine if they have been approved for collegeboard testing accommodations no later than December 1, 2017.**

## **Why link Khan Academy and College Board Accounts?**

#### **SAT → All 11th Grade Students → FREE → During School (periods 1-5) on March 7th**

- ► **Linking your accounts will further personalize your practice: the practice recommendations on Khan Academy will be based on your PSAT/NMSQT results**
- ► **All future scores from the SAT, PSAT/NMSQT, PSAT 10 and PSAT 8/9 will also be sent to help customize your practice and recommendations on Khan Academy.**
- ► **You will be able to jump right into practice without having to take any additional diagnostic quizzes or practice tests to get personalized recommendations.**

## **Additional Test Prep Resources**

- ► Here at Leonardtown High School we have the APEX program for Test Preparation for students to use.
- ► These Test Prep resources are **FREE**
- Test Prep resources for:
	- ► SAT
	- ► ACT
	- **Accuplacer**
- ► [www.apexvs.com](http://www.apexvs.com)
- Username: your initials followed by the last four digits of your student ID (if you have never logged into APEX it will be your SMCPS student ID)
- ► Students are invited to use the APEX computer lab during One Lunch
- ► Questions? Please see Ms. Schrader in room 2D25.

# **Steps to link your College Board and Khan Academy Accounts**

#### **Step 1**

Log in to or create your Khan Academy account at **satpractice.org**

#### **Step 2**

When prompted, agree to link your Khan Academy and College Board accounts

#### **Step 3**

Sign in or create your College Board Account and hit "Send" to send your scores

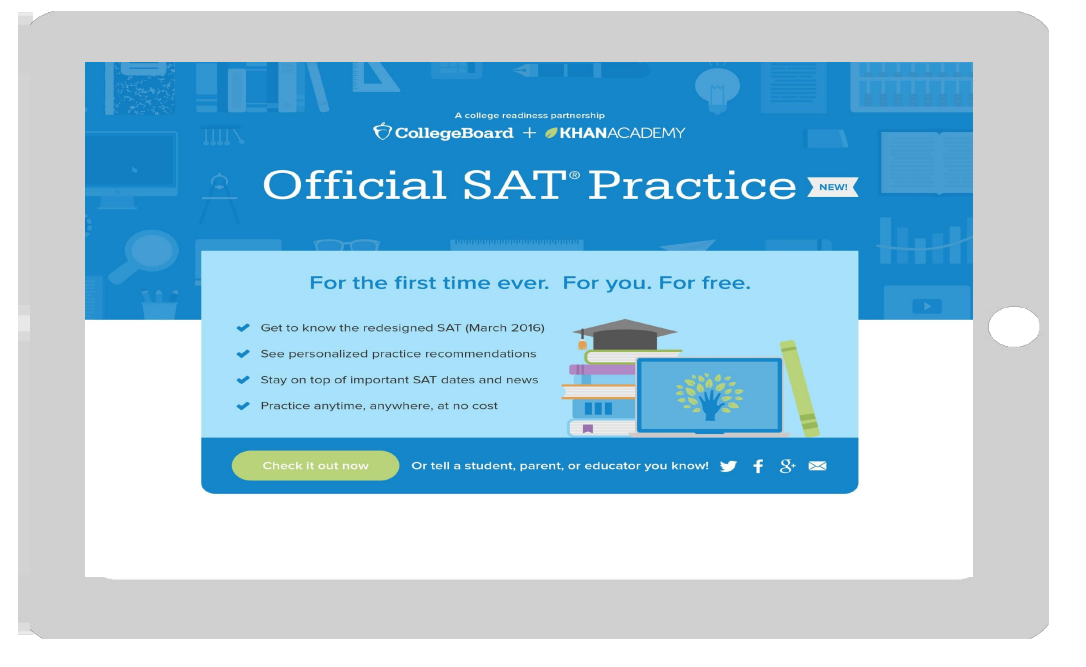

### **Step 1: Create a Khan Academy Account**

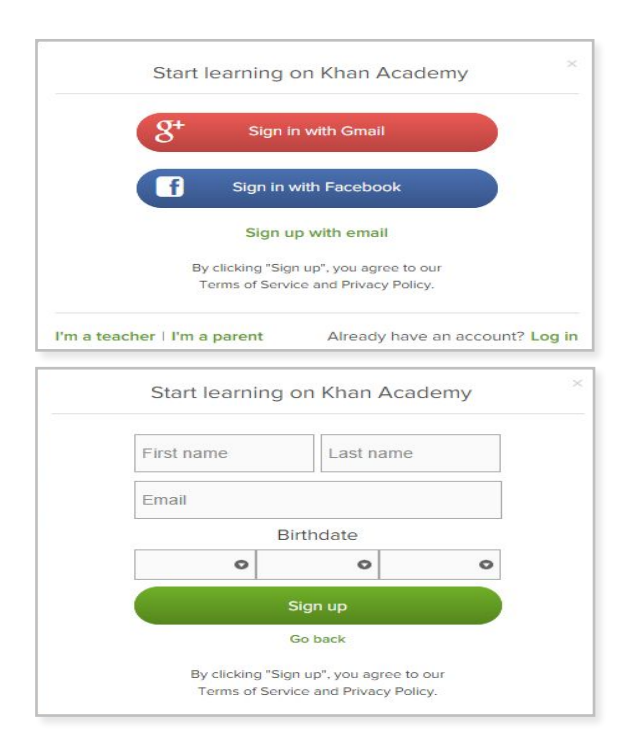

- Log in to or create your Khan Academy account
	- ► Go to **[satpractice.org](https://satpractice.org/)**
	- ► Click green button labeled "**Start practicing**"
	- Sign in with Gmail, Facebook, or click "Sign up with email"
		- If you click Sign in with Gmail or Facebook, enter in your username and password for either of these accounts and you are signed in
		- ► If you click "Sign up with email" Enter in First Name/Last name/Email/Birthdate and click "Sign Up"
			- ► An email will been sent to your account to verify; sign in to your email
			- ► Open email from Khan Academy accounts and click on the "Finish Signing Up" button
			- A welcome screen will appear where you will enter username and password and click "Sign Up"

## **Step 2: Link your Khan Academy to College Board**

- You have logged into Khan Academy for the first time and will be asked if you would like to send PSAT results
- If you already have a Khan Academy account, a prompt will appear asking if you want to send your PSAT results to Khan Academy
- After choosing that option, you will be directed to **[collegeboard.org](https://collegeboard.org/)**

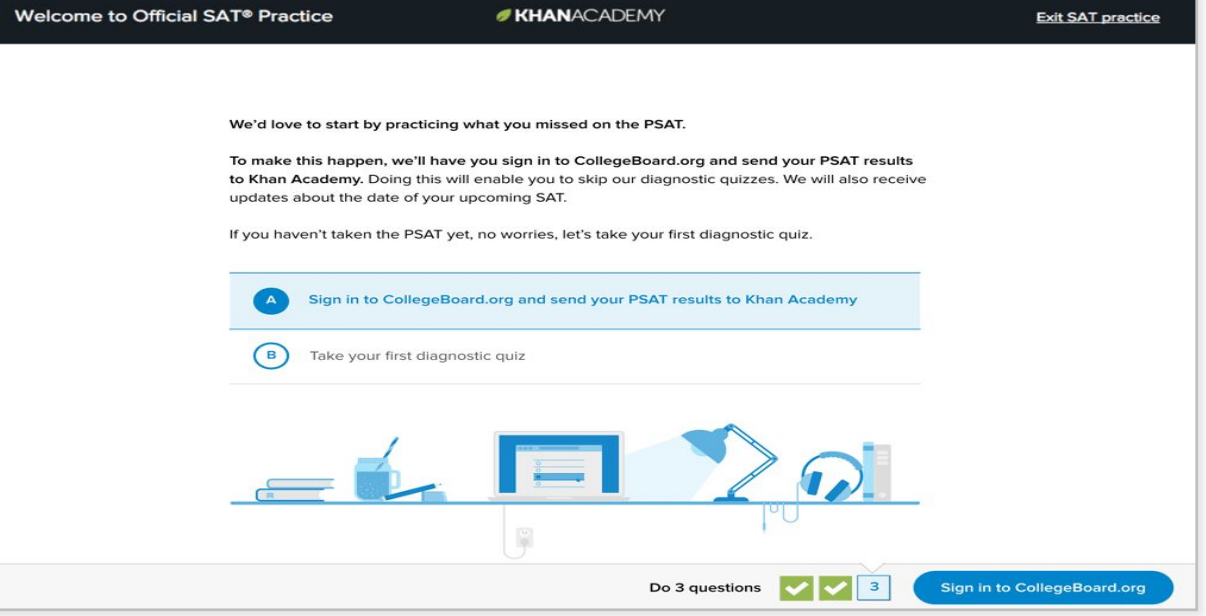

## **Step 3:**

## **Create a College Board Account**

- Sign in to your College Board account; if you do not have a College Board account, click 'Sign Up' to create one.
- The steps for creating a College Board account are:
	- ► Click on the "Sign up" blue box
	- ► Fill in the fields to create your student account ensuring all information is correct
	- ► Click "Next" at the bottom when all fields are completed
	- ► You are now Signed In

#### Welcome

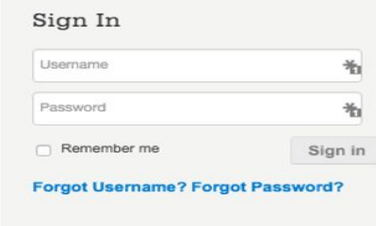

#### Don't Have An Account? Sign-Up.

Create your College Board account today to get started:

- Students can register for exams, get test scores, find colleges, learn about financial aid, and more.
- Education professionals can access tools and services designed to support their work, including online reports, test ordering, recruitment support, financial aid solutions, and more.

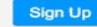

## **Step 3: And Hit Send to Link Accounts**

- After successfully logging in to your College Board account, you will be asked for permission to link your accounts.
- After clicking "Send" you will be redirected to SAT practice on the Khan Academy site.
- ► You can remove the link at any time, by clicking on "Revoke" which is found in College Board account settings.

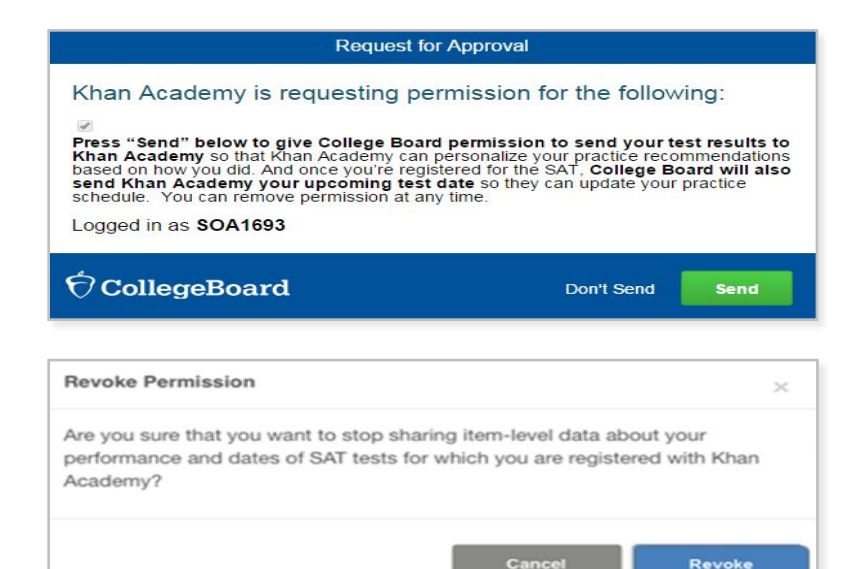

# **Now Start Practicing on Khan Academy with Personalized Recommendations**

- You can start your practice in either Math or Evidence Based Reading & Writing.
- The recommendations are based on how you did on the PSAT/NMSQT or PSAT 8/9.
- Keep practicing  $$ with each additional problem and activity the personalization gets stronger and gets you closer to your goal score on the SAT, PSAT/NMSQT, PSAT 10, or PSAT 8/9.

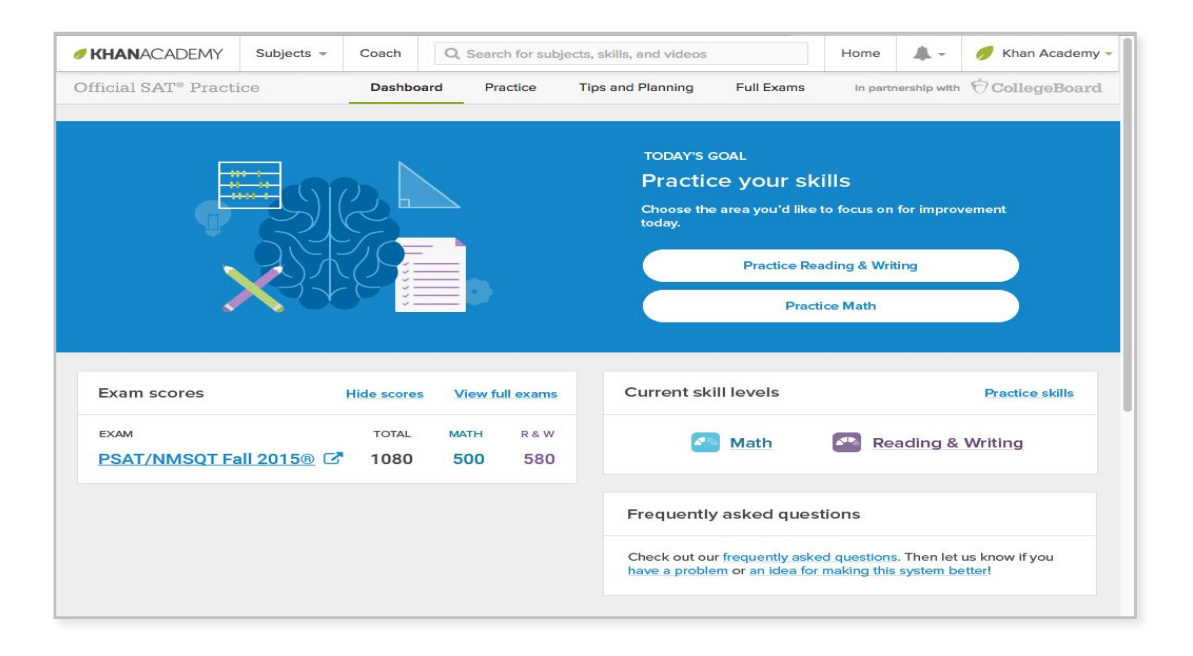